百百乙

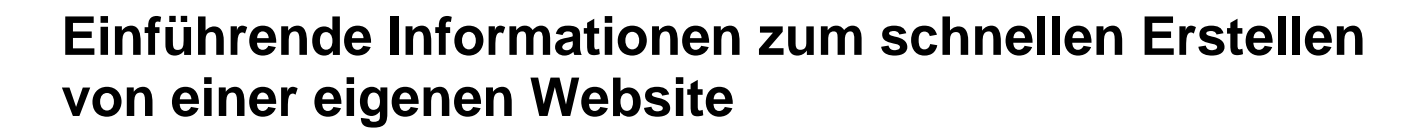

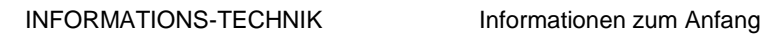

## Inhalt

百百乙

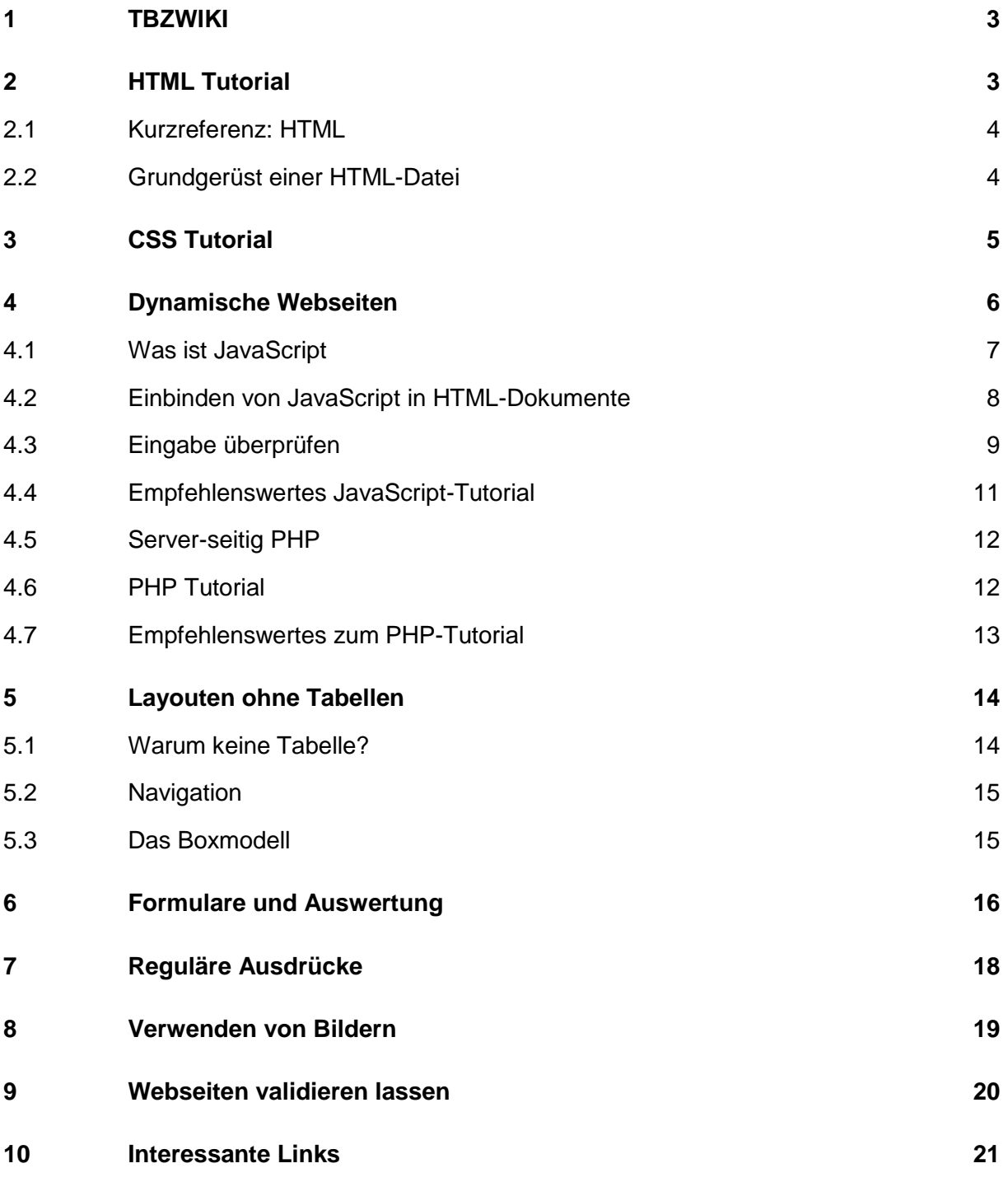

### <span id="page-2-0"></span>**1 TBZWIKI**

 $\overline{\phantom{1}}$   $\overline{\phantom{1}}$   $\overline{\$ 

Viele Informationen finden Sie auf dem TBZ Wiki-System Modul 307:

[http://www.tbzwiki.ch/index.php?title=Modul\\_307](http://www.tbzwiki.ch/index.php?title=Modul_307)

Konkrete Informationen zu Ihrem Kurs finden Sie im Klassenportal 307\_2015:

[http://www.tbzwiki.ch/index.php?title=M307\\_2015](http://www.tbzwiki.ch/index.php?title=M307_2015)

## <span id="page-2-1"></span>**2 HTML Tutorial**

#### <http://de.html.net/>

- [Einführung](http://de.html.net/tutorials/html/introduction.php) Eine kurze Einführung in das Tutorial und was Sie lernen können werden.
- [Lektion 1: Fangen wir an!](http://de.html.net/tutorials/html/lesson1.php) Welche Werkzeuge brauchen Sie um Ihre eigene Webseite zu erstellen.
- [Lektion 2: Was ist HTML?](http://de.html.net/tutorials/html/lesson2.php) Verstehen Sie was HTML ist und bedeutet.
- [Lektion 3: Elemente and Tags?](http://de.html.net/tutorials/html/lesson3.php) Was sind Elemente und Tags und wofür werden Sie benötigt.
- [Lektion 4: Ihre erste Webseite](http://de.html.net/tutorials/html/lesson4.php) Erstellen Sie Ihre erstes HTML-Dokument – die Grundlage aller Ihrer zukünftigen Seiten.
- [Lektion 5: Was Sie bisher gelernt haben!](http://de.html.net/tutorials/html/lesson5.php) Wiederholung von dem, was Sie bisher gelernt haben und Ausblick auf das, was Sie in den nächsten Lektionen erwartet.
- [Lektion 6: Einige weitere Elemente](http://de.html.net/tutorials/html/lesson6.php) Machen Sie sich mit den sieben meistgebrauchten Elementen vertraut.
- [Lektion 7: Attribute](http://de.html.net/tutorials/html/lesson7.php) Lernen Sie den Tags zusätzliche Angaben hinzuzufügen und Kommandos direkt zu formulieren.
- [Lektion 8: Links](http://de.html.net/tutorials/html/lesson8.php) Finden Sie heraus, wie Sie Links zu Ihren eigenen und anderen Seiten im Netz setzen können.
- [Lektion 9: Bilder](http://de.html.net/tutorials/html/lesson9.php) Entdecken Sie, wie einfach es ist, Bilder in Ihre Webseiten einzubinden. [Lektion 10: Tabellen](http://de.html.net/tutorials/html/lesson10.php)
- Konstruieren Sie HTML-Tabellen, um strukturierte Inhalten zu präsentieren.
- [Lektion 11: Mehr über Tabellen](http://de.html.net/tutorials/html/lesson11.php) Erstellen Sie noch anspruchsvollere Tabellen.
- [Lektion 12: Layout \(CSS\)](http://de.html.net/tutorials/html/lesson12.php) Verstehen Sie, wie Cascading Style Sheets (CSS) verwendet werden können, um Ihren Seiten ein fantastisches Layout zu verpassen.
- [Lektion 13: Seiten ins Netz laden](http://de.html.net/tutorials/html/lesson13.php) Finden Sie heraus, wie Sie Ihre Seiten publizieren können, damit auch andere Leute diese ansehen können.
- [Lektion 14: Web-Standards und Validierung](http://de.html.net/tutorials/html/lesson14.php) Lesen Sie über den HTML-Standard und wie Sie die Richtigkeit Ihres Codes kontrollieren können.
- [Lektion 15: Abschließende Hinweise](http://de.html.net/tutorials/html/lesson15.php) Ein paar gute Ratschläge für Ihre Webprojekte.

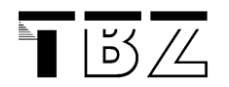

## <span id="page-3-0"></span>**2.1 Kurzreferenz: HTML**

<http://de.selfhtml.org/navigation/html.htm>

## <span id="page-3-1"></span>**2.2 Grundgerüst einer HTML-Datei**

<http://de.selfhtml.org/html/allgemein/grundgeruest.htm>

## <span id="page-4-0"></span>**3 CSS Tutorial**

<http://www.css4you.de/wscss/css02.html>

<http://de.html.net/tutorials/css/>

[Einführung](http://de.html.net/tutorials/css/introduction.php)

 $\overline{\phantom{a}}$   $\overline{\phantom{a}}$   $\overline{\phantom{a}}$   $\overline{\phantom{a}}$ 

- Eine kurze Einführung in das Tutorial und was Sie lernen können werden.
- [Lektion 1: Was ist CSS?](http://de.html.net/tutorials/css/lesson1.php) Ein klein wenig darüber, warum CSS entwickelt wurde und warum es clever ist, CSS anstatt HTML beim layouten und designen zu verwenden.
- [Lektion 2: Wie funktioniert CSS?](http://de.html.net/tutorials/css/lesson2.php) Lernen Sie die grundlegende Syntax und erstellen Sie Ihr erstes Stylesheet.
- [Lektion 3: Farben und Hintergründe](http://de.html.net/tutorials/css/lesson3.php) Lernen Sie, wie sie Ihrer Webseite Farben und Hintergrundfarben hinzufügen und wie Sie Hintergrundbilder verwenden.
- [Lektion 4: Zeichensätze \(Fonts\)](http://de.html.net/tutorials/css/lesson4.php) In dieser Lektion werden Sie etwas über Schriftarten erfahren und wie Sie diese mit Hilfe von CSS einsetzen können.
- [Lektion 5: Text](http://de.html.net/tutorials/css/lesson5.php) In dieser Lektion werden Sie in die unglaublichen Möglichkeiten eingeführt, die Ihnen CSS bietet, um Ihren Text zu layouten.
- [Lektion 6: Links](http://de.html.net/tutorials/css/lesson6.php) Wie können Sie Ihren Links tolle und nützliche Effekte geben und wie arbeitet man mit Pseudoklassen.
- [Lektion 7: Identifikation und Gruppierung von Elementen \(class und id\)](http://de.html.net/tutorials/css/lesson7.php) Ein genauer Blick auf die Verwendung von class und id, um Eigenschaften für bestimmte Elemente festzulegen.
- [Lektion 8: Gruppierung von Elementen \(span und div\)](http://de.html.net/tutorials/css/lesson8.php) Ein genauer Blick auf die Verwendung von span und div, weil genau diese beiden HTML-Elemente von zentraler Bedeutung für CSS sind.
- [Lektion 9: Das Box-Modell](http://de.html.net/tutorials/css/lesson9.php) Das Box-Modell in CSS beschreibt Kästen, die um HTML-Elemente herum generiert werden.
- Lektion 10: Das Box-Modell Außen- [und Innenabstand \(margin und padding\)](http://de.html.net/tutorials/css/lesson10.php) Ändern Sie die Präsentation von Elementen durch den Einsatz der Eigenschaften margin und padding.
- [Lektion 11: Das Box-Modell -](http://de.html.net/tutorials/css/lesson11.php) Umrandung (border) Lernen Sie die endlosen Möglichkeiten kennen, wenn Sie Umrandungen auf Ihren Seiten einsetzen.
- [Lektion 12: Das Box-Modell -](http://de.html.net/tutorials/css/lesson12.php) Breite und Höhe In dieser Lektion schauen wir uns genauer an, wie einfach man Breite und Höhe eines Elementes definieren kann.
- [Lektion 13: Schwimmende Positionierung von Elementen \(float\)](http://de.html.net/tutorials/css/lesson13.php) Ein Element kann mit Hilfe der Eigenschaft float auf der linken oder rechten Seite eines Dokumentes positioniert werden.
- [Lektion 14: Positionierung von Elementen](http://de.html.net/tutorials/css/lesson14.php) Mit der CSS-Positionierung können Sie ein Element an einer beliebigen Stelle auf Ihrer Seite platzieren.
- [Lektion 15: Ebene auf Ebene mit z-index \(Layer\)](http://de.html.net/tutorials/css/lesson15.php) In dieser Lektion zeigen wir, wie sich verschiedene Elemente überlappen können.
- [Lektion 16: Web-Standards und Validierung](http://de.html.net/tutorials/css/lesson16.php) Diese letzte Lektion ist über W3C-Standards und wie Sie prüfen können, ob Ihr CSS korrekt ist.

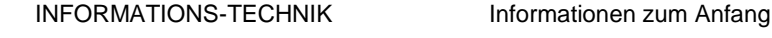

## <span id="page-5-0"></span>**4 Dynamische Webseiten**

Bei statischen Webseiten werden HTML-Dateien auf dem Server abgelegt und zur Darstellung unverändert vom Server zum Client übertragen.

Bei dynamischen Webseiten werden die Seiteninhalte erst zur Laufzeit, d.h. beim Aufrufen der Webseite generiert. Die Webseiten enthalten neben dem HTML-Code weitere Programmanweisungen, die auf dem Webserver ausgeführt werden. Dabei kann der Server zum Aufbau der Seite Informationen von verschiedenen Quellen, beispielsweise einer Datenbank beziehen.

#### **Verschiedene Technologien**

 $|5\angle$ 

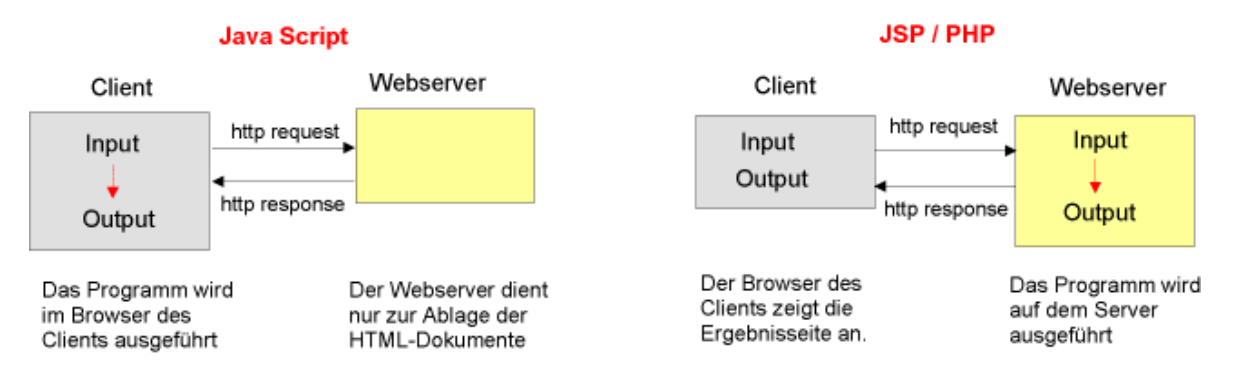

#### **Java Script**

Java Script ist ein **Scriptsprache**, die als Erweiterung von HTML dient. Java Script - Anweisungen ermöglichen es, Elemente einer Webseite durch Einwirken des Benutzers zu ändern.

Die Programme werden als Quelltext im Browser des Clients zur Laufzeit interpretiert. Der Programm-Code ist dadurch als Quellentext für jedermann ersichtlich, ein Vorteil für Lernende, aber ein Nachteil für professionelle Programmierer. Java Script eignet sich daher nicht für komplexe Applikationen. Sie verfügt aber über unzählige Event-Handler- und Window-Methoden, mit denen sich Web-Seiten optimieren lassen.

#### **JSP (Java Server Pages)**

JSP's sind HTML-Seiten, in denen Java Code eingebettet ist. HTML-Code dient zur Darstellung der Webseite, mit Java Code wird der Inhalt und die Anwendungslogik beschrieben. Im Unterschied zum Java Script, wo der Programmcode im Browser des Clients ausgeführt wird, wird der JSP-Programmcode auf dem Webserver kompiliert und ausgeführt. Die fertiggestaltete Antwortseite wird über HTTP an den Browser zurückgeschickt. Da Java-Code von JSP auf umfangreiche Java-Bibliotheken zugreifen kann, stellt JSP im Vergleich zu anderen Script-Sprachen viel mächtigeres und eleganteres Instrumentarium zur Verfügung und eignet sich gut für komplexe Applikationen und Online-Datenbanken. Für Arbeit mit JSP sind Grundkenntnisse des Programmierens mit Java erforderlich.

## <span id="page-6-0"></span>**4.1 Was ist JavaScript**

 $\overline{\phantom{a}}$   $\overline{\phantom{a}}$   $\overline{\phantom{a}}$   $\overline{\phantom{a}}$ 

JavaScript ist eine objektbasierte Skriptsprache. Obwohl der Name etwas anders suggeriert, hat JavaScript sehr wenig mit der Programmiersprache Java zu tun. JavaScripts werden direkt im HTML-Dokument oder in einer separaten Datei notiert. Sie werden zur Laufzeit vom Web-Browser interpretiert. Dazu besitzen moderne Web-Browser entsprechende Interpreter-Software. JavaScripts ermöglichen es HTML Dokumente interaktiv zu machen, d.h. die Eingaben von Benutzern zu registrieren und zu verarbeiten.

JavaScript läuft in einer so genannten "**Sandbox**". Das ist eine Art Sicherheitskäfig, in dem die Programmiersprache eingesperrt ist. Sie wird dabei um typische Möglichkeiten anderer Programmiersprachen beschnitten, vor allem um die Möglichkeit, beliebig Daten aus Dateien zu lesen und in Dateien schreiben zu können. So wird verhindert, dass JavaScript-Programmierer auf den Rechnern von Benutzern Unfug treiben können. Nach einigen Anfangsproblemen wurde die Browser Software stark verbessert. Eine Deaktivierung von JavaScript ist nicht mehr notwendig.

Typische Anwendungsgebiete von JavaScript

- Überprüfung (Validierung) von Formulareingaben vor dem Absenden
- Rollover-Grafiken, die beim Überfahren mit der Maus wechseln
- Banner oder Laufschriften
- dynamische Manipulation von Webseiten über das *Document Object Model* **(DOM)**
- Senden und Empfangen von Daten, ohne dass der Browser die Seite neu laden muss.

#### **Nachteile:**

- Schwache Typisierung von Variablen
- Der Programm-Code ist als Quellentext für jedermann ersichtlich und kopierbar, ein Vorteil für Lernende, aber ein Nachteil für professionelle Programmierer
- JavaScript-Programme werden auf dem Rechner des Benutzers ausgeführt. Deshalb deaktivieren einige Internet-Benutzer JavaScript in ihrem Browser aus Angst vor Hackerangriffen.

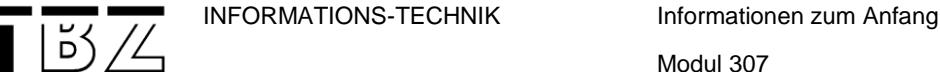

## <span id="page-7-0"></span>**4.2 Einbinden von JavaScript in HTML-Dokumente**

Ein JavaScript-Code beginnt immer mit dem Tag <SCRIPT LANGUAGE = "JavaScript"> und endet mit dem Tag </SCRIPT>.

#### **Direkt im HTML-Dokument**

```
<HTML>
<HEAD>
</HEAD>
<BODY>
<SCRIPT LANGUAGE="JavaScript">
  name = prompt("Geben sie ihren Namen an "," ");
  document.write("Hallo " + name);
</SCRIPT> 
</BODY>
</HTML>
```
#### **In einer separaten Datei**

```
<HTML>
<HEAD>
</HEAD>
<BODY>
<SCRIPT LANGUAGE = "JavaScript" src = "eingabe.js"></SCRIPT>
</BODY>
</HTML> 
(eingabe.js)
```
name = prompt("Geben sie ihren Namen an "," "); document.write("Hallo " + name)

Die Datei *eingabe.js* sollte im gleichen Verzeichnis gespeichert sein, wie die HTML Datei, anderseits muss der Pfad zum gewünschten Verzeichnis angegeben werden.

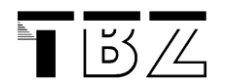

### <span id="page-8-0"></span>**4.3 Eingabe überprüfen**

Die Eingabe in den Formularfeldern muss in der Regel überprüft werden, da leere oder fehlerhafte Eingaben bei der Formularauswertung Fehler verursachen können. *alert*("....") erzeugt eine Dialogbox, in der eine Fehlermeldung angezeigt werden kann.

Beispiel 1[: Beispiel anzeigen](http://clab1.phbern.ch/webdesign/jscript/bsp/checkText.html) (checkText.htm)

Die Eingabe im Textfeld wird auf "leer" überprüft. Falls die Eingabe leer ist, erscheint ein *Alert*-Fenster mit einer Fehlermeldung.

```
<HTML>
<HEAD>
<SCRIPT LANGUAGE = "JavaScript">
  function antwort()
\overline{\phantom{a}}name = document.form1.eingabe.value;
    if (name.length == 0)alert("Bitte Name eingeben!");
     else
       document.form1.ausgabe.value = "Sie heissen " + name + ".";
  }
</SCRIPT>
</HEAD>
<BODY>
<FORM NAME = "form1">
   <P>Name: <INPUT TYPE = "text" NAME = "eingabe" VALUE = ""SIZE = 15 MAXLENGTH = 
10></P>
   <P><INPUT TYPE = "button" VALUE = "Hier klicken"onClick = "antwort();"></P>
  \langle P \rangle<INPUT TYPE = "text" NAME = "ausgabe" VALUE = "" SIZE = 40></P>
</FORM>
</BODY>
</HTML>
```
#### **Erklärungen zum Programmcode:**

*name.length* gibt die Anzahl Zeichen des Textes, der in der Variable *name* gespeicher wurde. Wurde im Textfeld Name kein Name eingegeben, ist name.length  $= 0$ )

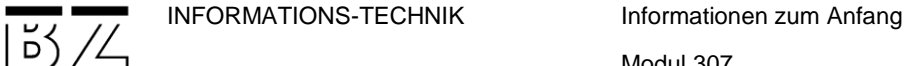

Beispiel 2: [Beispiel anzeigen](http://clab1.phbern.ch/webdesign/jscript/bsp/checkZahl.html) (checkZahl.html) Überprüft, ob eine Zahl eingegeben wurde.

```
<HEAD>
<SCRIPT LANGUAGE = "JavaScript">
   function antwort()
   {
    zahl = document.form1.eingabe.value;
     z = parseInt(zahl);
    if (zahl.length == 0)alert("Bitte Alter eingeben!");
     else
       if (isNaN(z))
        alert("Die Zahleneingabe ist ungültig!");
       else
        document.form1.ausgabe.value = "Sie sind " + z + "Jahre alt.";
   }
</SCRIPT>
</HEAD><BODY>
<FORM NAME = "form1">
 \langle P \rangleZahl: \langle NPUT TYPE = "text" zahl = "eingabe" VALUE = ""SIZE = 15 MAXLENGTH =
10></P>
 \langle P \rangle <INPUT TYPE = "button" VALUE = "Hier klicken"onClick = "antwort();"></P>
 \langle P \rangle <INPUT TYPE = "text" NAME = "ausgabe" VALUE = "" SIZE = 40></P>
</FORM>
</BODY>
```
 $<$ /HTML>

<HTML>

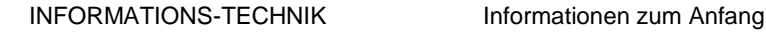

Here is a simple hierarchy of few important objects:

 $\overline{\phantom{1}}$   $\overline{\phantom{1}}$   $\overline{\$ 

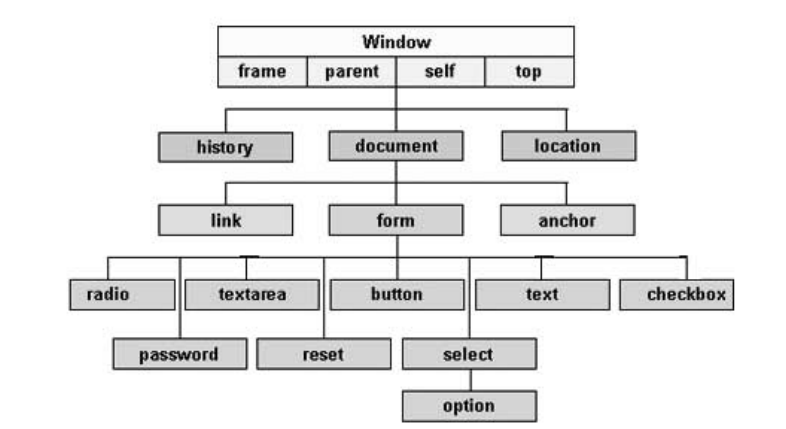

There are several DOMs in existence. The following sections explain each of these DOMs in detail and describe how you can use them to access and modify document content.

- . The Legacy DOM: This is the model which was introduced in early versions of JavaScript language. It is well supported by all browsers, but allows access only to certain key portions of documents, such as forms, form elements, and images.
- . The W3C DOM: This document object model allows access and modification of all document content and is standardized by the World Wide Web Consortium (W3C). This model is supported by almost all the modern browsers.
- . The IE4 DOM: This document object model was introduced in Version 4 of Microsoft's Internet Explorer browser. IE 5 and later versions include support for most basic W3C DOM features.

Abb. *Document Object Model (DOM)*

## <span id="page-10-0"></span>**4.4 Empfehlenswertes JavaScript-Tutorial**

http://clab1.phbern.ch/webdesign/index.php?inhalt\_links=jscript/nav\_jscript.inc.php&inhalt\_mitte=jscript/home.inc.php

<http://www.w3schools.com/js/>

## <span id="page-11-0"></span>**4.5 Server-seitig PHP**

 $\overline{\phantom{1}}$   $\overline{\phantom{1}}$   $\overline{\$ 

PHP ist eine in HTML-eingebettete Scriptsprache. Ihre Stärke liegt in der Gestaltung von dynamischen Webseiten und im Programmieren von online Datenbank-Applikationen mit MySQL. PHP ist wesentlich einfacher als JSP und verfügt über eine grosse Anzahl von vordefinierten Funktionen, die die Programmierarbeit vereinfachen.

PHP-Scripte werden auf dem Server ausgeführt, sie werden nicht im Vorfeld kompiliert wie JSP, sondern bei jedem HTML-Request neu durch den sog. PHP-Parser auf dem Webserver. Dadurch sind PHP-Applikationen langsammer als JSP, dies spielt aber erst bei umfangreicheren Applikationen eine Rolle.

Ajax (Asynchronous JavaScript and XML)

Ajax ist eine Technologie, die durch die asynchrone Übertragung der Daten zwischen Client und Server charakterisiert wird. Ajax-Anwendungen ermöglichen es, innerhalb einer HTML-Seite Anfrage durchzuführen ohne die gesamte Webseiten neu laden zu müssen. Die zusätzlichen Daten werden beim Bedarf vom Server angefordert und nur Teile der aktuellen Webseite aktualisiert. Zum Programmieren von Ajax Webseiten wird eine Kombination mehrerer Webtechniken verwendet: JavaScript, XML, CSS, PHP usw.

## <span id="page-11-1"></span>**4.6 PHP Tutorial**

#### <http://de.html.net/tutorials/php/>

• [Einführung](http://de.html.net/tutorials/php/introduction.php)

Eine kurze Einführung in das Tutorial und was Sie hier lernen können.

- [Lektion 1: Was ist PHP](http://de.html.net/tutorials/php/lesson1.php) Ein wenig darüber, wie PHP funktioniert und was es bedeutet, dass PHP eine serverseitige Technologie ist und was Sie in den folgenden Lektion lernen werden.
- [Lektion 2: Server](http://de.html.net/tutorials/php/lesson2.php) Wir beleuchten verschiedene Möglichkeiten, PHP auf dem eigenen Computer oder einem gehosteten Webserver zu verwenden.
- [Lektion 3: Ihre erste PHP-Seite](http://de.html.net/tutorials/php/lesson3.php) In dieser Lektion erstellen Sie Ihre erste, sehr einfache PHP-Seite. Hier können Sie auch testen, ob Ihr Server für das Ausführen von PHP konfiguriert ist.
- Lektion [4: Arbeiten mit Zeit und Daten](http://de.html.net/tutorials/php/lesson4.php) Einführung in Functions (Funktionen), die zum Arbeiten mit Zeiten und Daten genutzt werden können.
- [Lektion 5: Schleifen](http://de.html.net/tutorials/php/lesson5.php) Schleifen können Teile eines Skriptes wiederholen. In dieser Lektion sehen wir uns die *while*- und *for*-Schleifen genauer an.
- [Lektion 6: Conditions \(Bedingungen\)](http://de.html.net/tutorials/php/lesson6.php) Sog. Conditions können dazu verwendet werden, die Ausführung eines PHP-Skriptes zu kontrollieren. Wir behandeln hier *if ... elseIf ... else ...* und *switch ... case*.
- [Lektion 7: Skripte erläutern/kommentieren](http://de.html.net/tutorials/php/lesson7.php) Kommentare machen Ihre PHP-Skripte klarer und einfacher verständlich. Erläuterungen können eine große Hilfe sein, wenn Sie oder jemand anderes, später Änderungen an Ihrem Code vornehmen muss.
- [Lektion 8: Arrays \(Felder\)](http://de.html.net/tutorials/php/lesson8.php) In dieser Lektion lernen Sie, was ein sog. Array ist, wie und wofür er genutzt werden kann. [Lektion 9: Functions \(Funktionen\)](http://de.html.net/tutorials/php/lesson9.php)
- In den vorherigen Lektionen haben Sie gelernt, unterschiedliche PHP-eigene Functions zu benutzen. Jetzt werden Sie lernen, Ihre eigenen zu erstellen.
- [Lektion 10: Variablen über die URL weitergeben](http://de.html.net/tutorials/php/lesson10.php) Lernen Sie, wie man Variablen und deren Werte von einer Seite an eine andere mit Hilfe des sog. 'HTTP query string' weitergibt.

 $|$   $|5\frac{3}{4}$ 

- [Lektion 11: Verarbeitung von Formular-Variablen](http://de.html.net/tutorials/php/lesson11.php) Interaktive Webseiten verlangen Eingaben von Nutzern. Eine der üblichsten Arten, an diese Eingaben zu gelangen, sind Formulare.
- [Lektion 12: Sessions \(Sitzungen\)](http://de.html.net/tutorials/php/lesson12.php) Sog. Sessions können dazu verwendet werden, Informationen während eines Besuches eines Nutzers auf Ihrer Seite zu speichern und wieder abzurufen.
- [Lektion 13: Cookies](http://de.html.net/tutorials/php/lesson13.php) Cookies können verwendet werden, um Informationen über einen Nutzer über einen Besuch hinaus zu speichern und (z.B. beim nächsten Besuch) wieder abzurufen.
- [Lektion 14: Filesystem-Functions \(Dateisystem-Funktionen\)](http://de.html.net/tutorials/php/lesson14.php) Hiermit können Sie auf das Dateisystem des Servers zugreifen. Dies erlaubt Ihnen, Dateien, Ordner oder Laufwerke mit PHP-Scripten zu verändern.
- [Lektion 15: Aus einer Text-Datei lesen](http://de.html.net/tutorials/php/lesson15.php) In dieser Lektion werden wir die Filesystem-Functions benutzen, um aus einer Text-Datei zu lesen. Text-Dateien können sehr nützlich sein, um Daten verschiedener Art zu speichern.
- [Lektion 16: In eine Text-Datei schreiben](http://de.html.net/tutorials/php/lesson16.php) Diese Lektion handelt von den Möglichkeiten, mit den Filesystem-Functions in eine Text-Datei zu schreiben. Text-Dateien können sehr nützlich sein, um Daten verschiedener Art zu speichern.
- [Lektion 17: Datenbanken](http://de.html.net/tutorials/php/lesson17.php) In diesem Tutorial verwenden wir MySQL-Datenbanken. MySQL ist das am häufigsten verwendete Datenbanksystem, wenn man anfängt Datenbanken mit PHP nutzen wollen.
- [Lektion 18: Datenbanken und Tabellen erstellen](http://de.html.net/tutorials/php/lesson18.php) In dieser Lektion betrachten wir zwei Arten, wie man Datenbanken und Tabellen anlegen kann. Zuerst, wie es mit PHP gemacht wird und dann mit dem benutzerfreundlicheren Software-Tool: PhpMyAdmin.
- [Lektion 19: Daten in eine Datenbank einfügen](http://de.html.net/tutorials/php/lesson19.php) Lernen Sie, wie Sie SQL-Anweisungen benutzen, um Daten in eine Datenbank einzufügen. Wir betrachten auch Datentypen und weisen auf die häufigsten Anfängerfehler hin.
- [Lektion 20: Daten aus einer Datenbank abrufen](http://de.html.net/tutorials/php/lesson20.php) Lernen Sie, wie man eine SQL-Anfrage nutzt, um Daten aus einer Datenbank abzurufen.
- [Lektion 21: Daten aus einer Datenbank löschen](http://de.html.net/tutorials/php/lesson21.php) Lernen Sie, wie man mit SQL Datensätze aus einer Datenbank löscht.
- [Lektion 22: Daten in einer Datenbank aktualisieren/ändern](http://de.html.net/tutorials/php/lesson22.php) In dieser letzten Lektion werden Sie lernen, wie man Daten mit einer SQL-Anweisung aktualisiert/ändert.

## <span id="page-12-0"></span>**4.7 Empfehlenswertes zum PHP-Tutorial**

#### <http://www.php-kurs.com/>

Besonders die Kapitel:

- PHP für Fortgeschrittene (Sessions, require, include)
- Objektorientierte Programmierung in PHP
- MySQL Tutorial Datenbank (Gästebuch, MySQL sauber schreiben)
- PHP und Sicherheit (Session Hijacking, SQL-Injection, Cross-Site Scripting

[http://www.php-kurs.info/tutorial-sql\\_injection.html](http://www.php-kurs.info/tutorial-sql_injection.html)

[http://www.php-kurs.info/tutorial-sessions\\_cookies.html](http://www.php-kurs.info/tutorial-sessions_cookies.html)

[http://www.php-kurs.info/tutorial-variablen\\_uebergeben\\_include.html](http://www.php-kurs.info/tutorial-variablen_uebergeben_include.html)

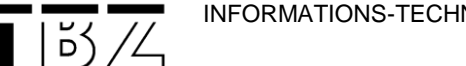

<span id="page-13-0"></span><http://www.css4you.de/wslayout1/index.html#example>

## <span id="page-13-1"></span>**5.1 Warum keine Tabelle?**

Obwohl Tabellen nie zum Layouten von Seiten vorgesehen waren, wurden und werden sie meistens verwendet. Die Gründe liegen auf der Hand: Unerfahrene Webdesigner können mit einem WYSIWYG-Editor sehr schnell ein Design entwickeln. Mit CSS und div-Container ist das ohne Kenntnisse der Materie etwas problematischer. Weiterhin unterstützen erst die modernen Browser der letzten 1-2 Jahre CSS soweit, dass sich ein Umstieg lohnt. Da viele Seiten im Web noch nicht überarbeitet sind, finden sich auch noch viele Seiten, die mit Tabellen layoutet wurden. Dabei ist ein Umstieg mittlerweile durchaus lohnenswert.

Betrachtet man den Quellcode von Webseiten, die mit Tabellen erstellt wurden, so findet man häufig komplexe Strukturen verschachtelter Tabellen. Das gleiche Layout, erzeugt mit CSS, kann durchaus bis zu 40% weniger Quellcode bedeuten. Jeder Modembesitzer wird dankbar sein, da es spürbare Geschwindigkeitsvorteile bringt. Auf Seite der Webseiten-Betreiber bedeuten kleinere Dateien geringeres Transfervolumen. Reduziert man die Größe einer Datei von z.B. 5kB auf 3kB und geht man von 100.000 Besucher pro Monat aus, ergibt sich ein verringertes Transfer-Volumen von 2,4 GB pro Jahr für nur eine Datei. Hochgerechnet auf eine ganze Seite kann sich eine Umstellung durch diese Kostenersparnis durchaus rechnen.

#### **Einfache Anpassung für unterschiedliche Ausgabemedien:**

Die Zahl der unterschiedlichen Ausgabemedien steigt. Ob Bildschirm, Drucker, PDA, Handy, Beamer, Textbrowser oder Sprachausgabe, eine Webseite kann von allen Medien angezeigt, bzw. ausgedruckt werden. Und mit tabellenlosem Layout hast du die Möglichkeit, das Layout an die unterschiedlichen Ausgabemedien optimal anzupassen.

#### **Private Homepages**

Die oben genannten Argumente treffen sicherlich nicht alle auf private Homepages zu. Auf der anderen Seite steht hier der Spass am Schreiben der Webseite im Vordergrund. Also solltest du doch an diesem Thema interessiert sein und etwas tiefer einsteigen, oder?

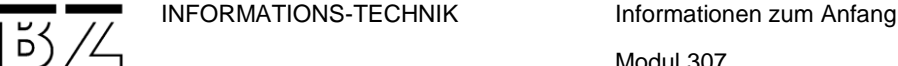

## <span id="page-14-0"></span>**5.2 Navigation**

Und hier noch ein Link für [CSS, HTML und Navigation](http://www.stichpunkt.de/css/index.html) - schlicht klar einfach!

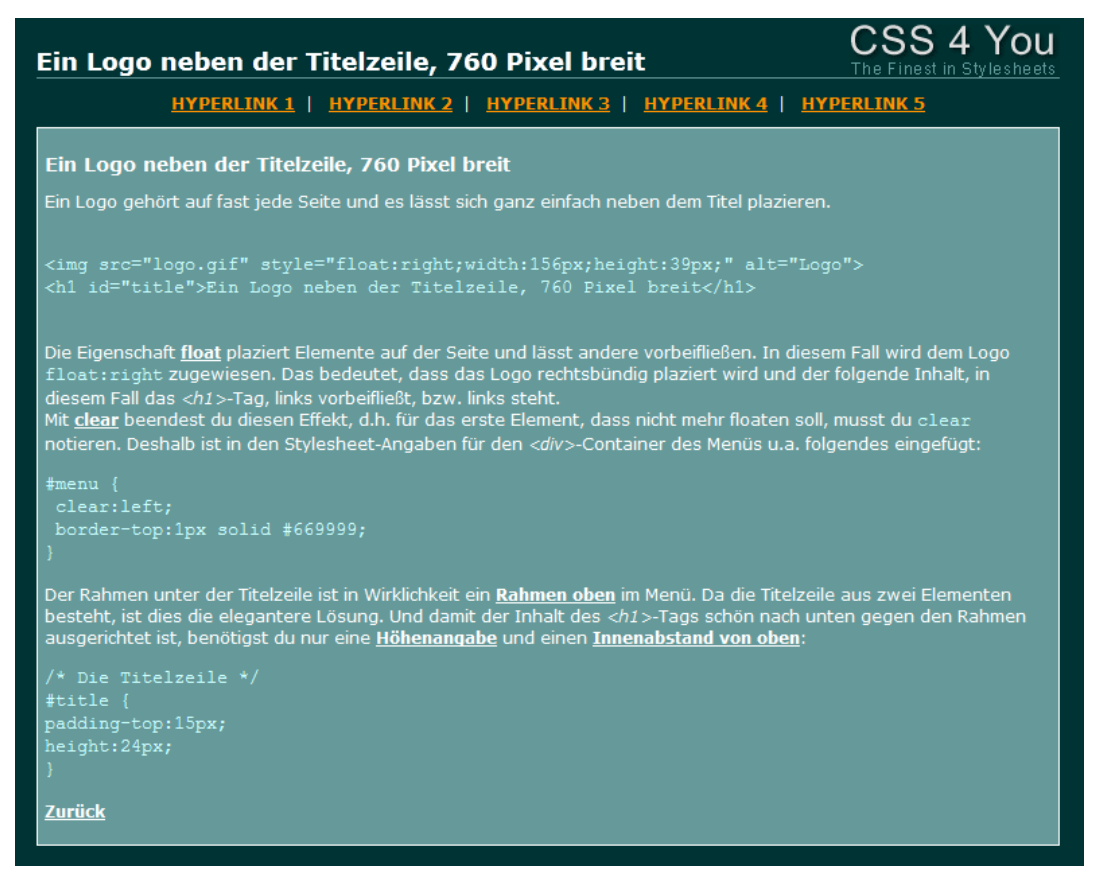

*ex0005.html*

<http://www.css4you.de/wslayout1/index.html#example>

## <span id="page-14-1"></span>**5.3 Das Boxmodell**

http://www.css4you.de/wsboxmodell/index.html#padding

Für jedes Element einer Seite wird nach den CSS-Regeln ein rechteckiger Bereich reserviert, der in dem sog. Boxmodell beschrieben ist. Dieser Bereich besteht aus dem eigentlichen Inhalt, einem Innenabstand zu dem Rahmen des Elements, dem Rahmen und dem Abstand zu anderen Elementen, die auf einer Seite zu finden sind.

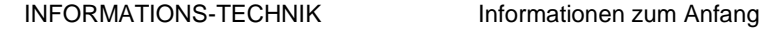

## <span id="page-15-0"></span>**6 Formulare und Auswertung**

<http://de.selfhtml.org/navigation/html.htm#formulare>

Datenübertragung per E-Mail

 $\frac{15}{2}$ 

Im einleitenden <FORM>-Tag gibt man mit ACTION="..." an, was mit den ausgefüllten Formulardaten passieren soll, wenn das Formular abgeschickt wird.

Im einfachsten Fall geschieht die Übertragung durch die Mail-Funktion des Browsers. Dazu gibt man eine E-Mail-Adresse mit vorangestelltem MAILTO: ein, z.B. ACTION="MAILTO:"name@uni-xyz.de"". An diese Adresse werden die Formular-Angaben geschickt.

Dies funktioniert aber nur dann, wenn der Browser für den Mail-Versand richtig konfiguriert ist. Selbst dann gibt es mit manchen Browsern Probleme.

"Ein anderes Problem besteht darin, dass die Formulardaten beim Abschicken per Voreinstellung nach einem bestimmten Mime-Type kodiert werden, dem Mime-Typ application/x-www-form-urlencoded. Dabei werden alle Leerzeichen, verschiedene Sonderzeichen und Umlaute durch spezielle Zeichenfolgen ersetzt. So lautet beispielsweise der Satz Danke für die Hilfe! nach der Umwandlung: Danke+f%FCr+die+Hilfe%21. Für Menschen ist das ziemlich ungenießbarer Lesestoff. Um die Kodierung zu verhindern, können Sie im einleitenden <form>- Tag zwar die Angabe enctype="text/plain" angeben. Von Anwendern, deren WWW-Browser diese Angabe jedoch nicht interpretiert, werden Sie dennoch kodierte Formulardaten erhalten. Um kodierte Formulardaten nachträglich in lesbaren Text zu dekodieren, können Sie ein Hilfsprogramm wie WebParse für Windows verwenden."

Als METHOD= kommt bei E-Mail-Übertragung nur POST in Frage.

Also:

<FORM ACTION="MAILTO:th@hilberer.de" METHOD=POST

ENCTYPE="text/plain">

 $<$ /FORM $>$ 

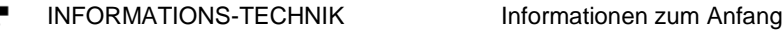

#### **Eingabefelder:**

 $|5/2$ 

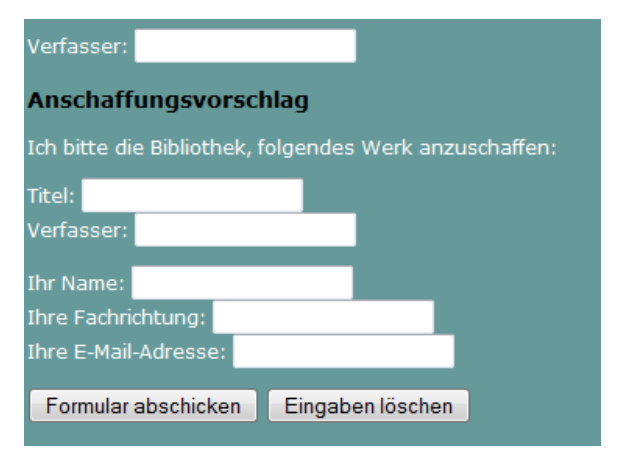

<H3 ALIGN=CENTER>Anschaffungsvorschlag</H3> Ich bitte die Bibliothek, folgendes Werk anzuschaffen:<P>

<FORM ACTION="MAILTO:th@hilberer.de" METHOD=POST

ENCTYPE="text/plain">

Titel: <INPUT TYPE="TEXT" NAME="Titel"><BR> Verfasser: <INPUT TYPE="TEXT" NAME="Verfasser"><P> Ihr Name: <INPUT TYPE="TEXT" NAME="Name"><BR> Ihre Fachrichtung: <INPUT TYPE="TEXT" NAME="Fach"><BR> Ihre E-Mail-Adresse: <INPUT TYPE="TEXT" NAME="EMail"><P> <INPUT TYPE="SUBMIT" VALUE="Formular abschicken"> <INPUT TYPE="RESET" VALUE="Eingaben löschen">  $<$ /FORM $>$ 

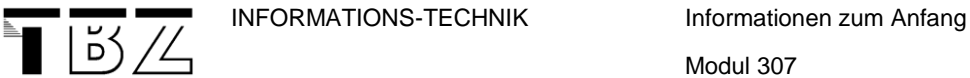

## <span id="page-17-0"></span>**7 Reguläre Ausdrücke**

[http://www.infos24.de/javascripte/handbuch/7\\_js\\_regular\\_expression.htm](http://www.infos24.de/javascripte/handbuch/7_js_regular_expression.htm)

Eingabefelder können nach gewissen Regeln überprüft werden. Z.B. kann bei einer Eingabe einer Mail-Adresse überprüft werden, ob der eingegebene Text formalistisch eine Mail-Adresse sein kann.

Reguläre Ausdrücke können sowohl auf der Client- wie auch auf der Serverseite zur Überprüfung von Eingaben verwendet werden.

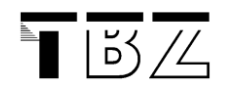

#### <span id="page-18-0"></span>**8 Verwenden von Bildern**

Um Ihre eigenen Bilder zu erstellen, benötigen Sie ein Bildbearbeitungsprogramm. Ein Bildbearbeitungsprogramm ist eines der wichtigsten Werkzeuge um schöne Webseiten zu erstellen.

Leider ist weder im Lieferumfang von Windows, noch bei anderen Betriebssystemen, ein annehmbares Bildbearbeitungsprogramm inklusive.

Für unsere Zwecke genügt es, wenn Sie sich [Irfan View,](http://www.irfanview.com/) ein exzellentes Bildbearbeitungsprogramm herunterladen. Irfan View ist sogenannte Freeware und kostet aus diesem Grunde nichts.

Oder Sie borgen sich Bilder von anderen Seiten, indem Sie diese downloaden. Aber bitte seien Sie vorsichtig, dass Sie mit dem Download und einer späteren Verwendung auf Ihren Seiten keinerlei Copyrights verletzen. Trotz alle dem ist es sicherlich nützlich zu wissen, wie man Bilder aus dem Internet herunterlädt. So wird's gemacht:

Klick mit der rechten Maustaste auf das Bild (irgendein Bild im Internet)

Wählen Sie "Bild speichern als …" in dem Menü, welches erscheint.

Suchen Sie einen Ordner, in den Sie das Bild speichern möchten und klicken Sie auf "Speichern".

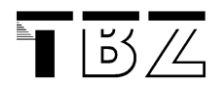

## <span id="page-19-0"></span>**9 Webseiten validieren lassen**

<http://validator.w3.org/>

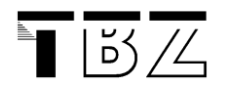

### <span id="page-20-0"></span>**10 Interessante Links**

<http://www.w3schools.com/>

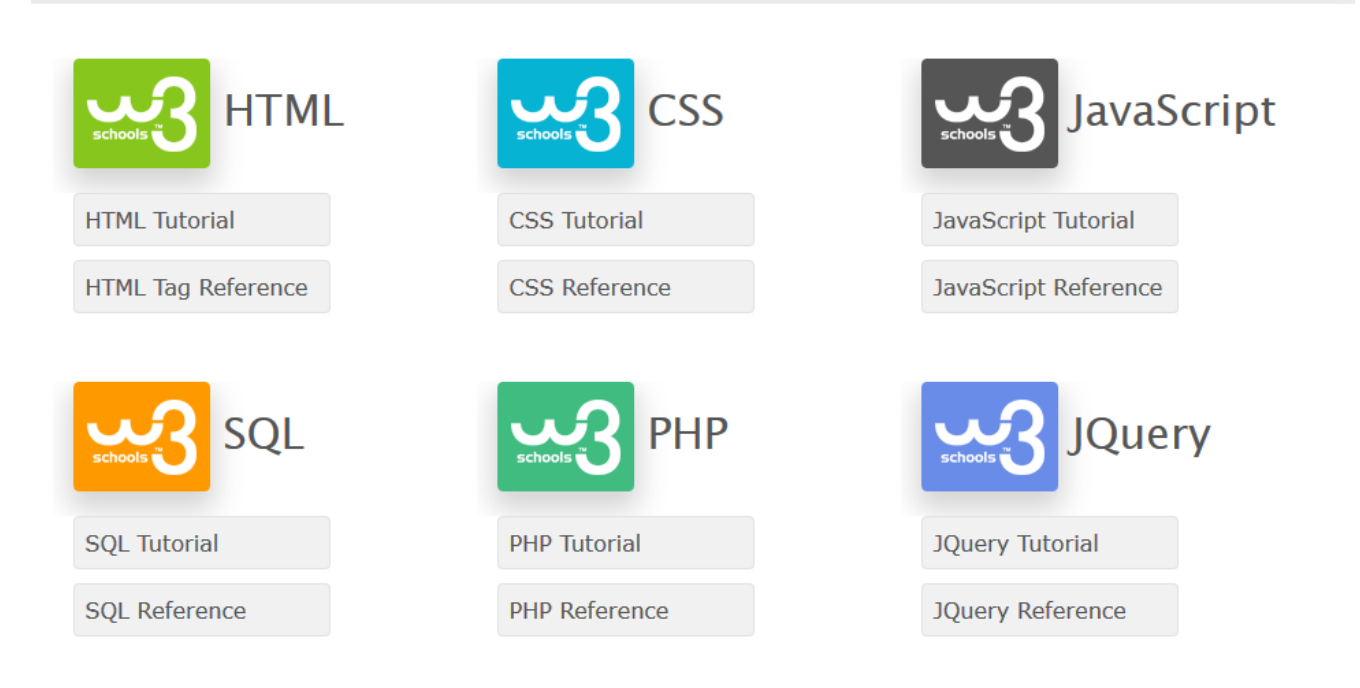

<http://www.w3schools.com/website/default.asp>

# **Web Building Tutorial**

« Previous

## How to Build a Web Site

This tutorial will teach you how to build a website.

You can edit all the examples yourself, and click on a button to see the result of your changes.

## No Tools Needed

You will not need any software tools to follow (and complete) this tutorial.

## What We Will Do

We will build a web site

- . We will create web pages using HTML
- . We will add a consistent style using CSS
- . We will add computer code using JavaScript
- . We will add static data pages
- . We will fetch data using Http
- . We will fetch data using AppML
- . We will fetch data using SQL

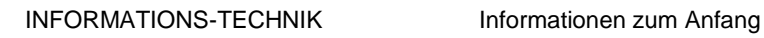

Modul 307 **22**

D.Waldvogel, 15. April 2015 M307\_Einfuehrungs\_Info\_V3.0.docx

 $\overline{\mathbf{T}}$   $\overline{\mathbf{B}}$   $\overline{\mathbf{A}}$